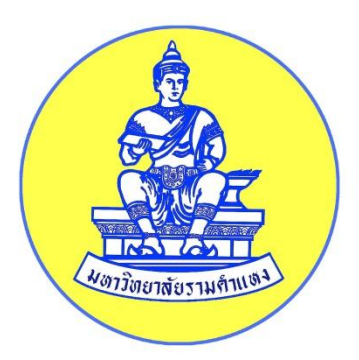

# **คู่มือการจัดการองค์ความรู้**

# **การพิมพ์หนังสือราชการ ด้วยโปรแกรม Microsoft Word**

**จัดท าโดย คณะกรรมการการจัดการความรู้ สาขาวิทยบริการเฉลิมพระเกียรติ จังหวัดหนองบัวล าภู**

**ปีการศึกษา** ๒๕๕5

## การพิมพ์หนังสือราชการด้วยโปรแกรม Microsoft Word

การพิมพ์หนังสือราชการภาษาไทย การจัดทำกระดาษตราครุฑและกระดาษบันทึกข้อความ โดยใช้โปรแกรม Microsoft Word ให้จัดทำให้ถูกต้องตามแบบของกระดาษตราครุฑ (แบบที่ ๒๘) และแบบ ของกระดาษบันทึกข้อความ (แบบที่ ๒๙) ท้ายระเบียบสำนักนายกรัฐมนตรี ว่าด้วยงานสารบรรณ พ.ศ. ๒๕๒๖

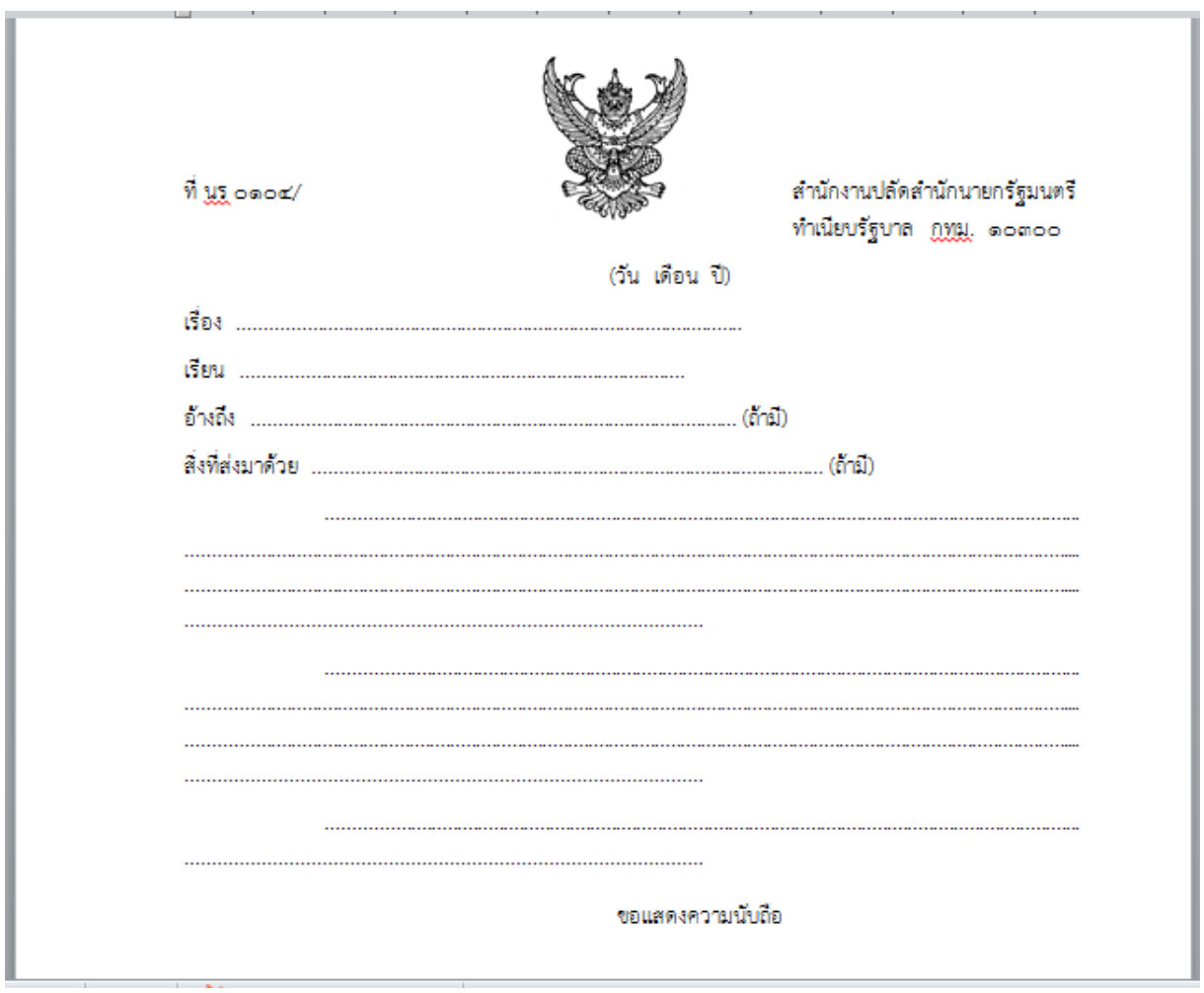

รูปที่ ๑ แบบของกระดาษตราครุฑ (แบบที่ ๒๘)

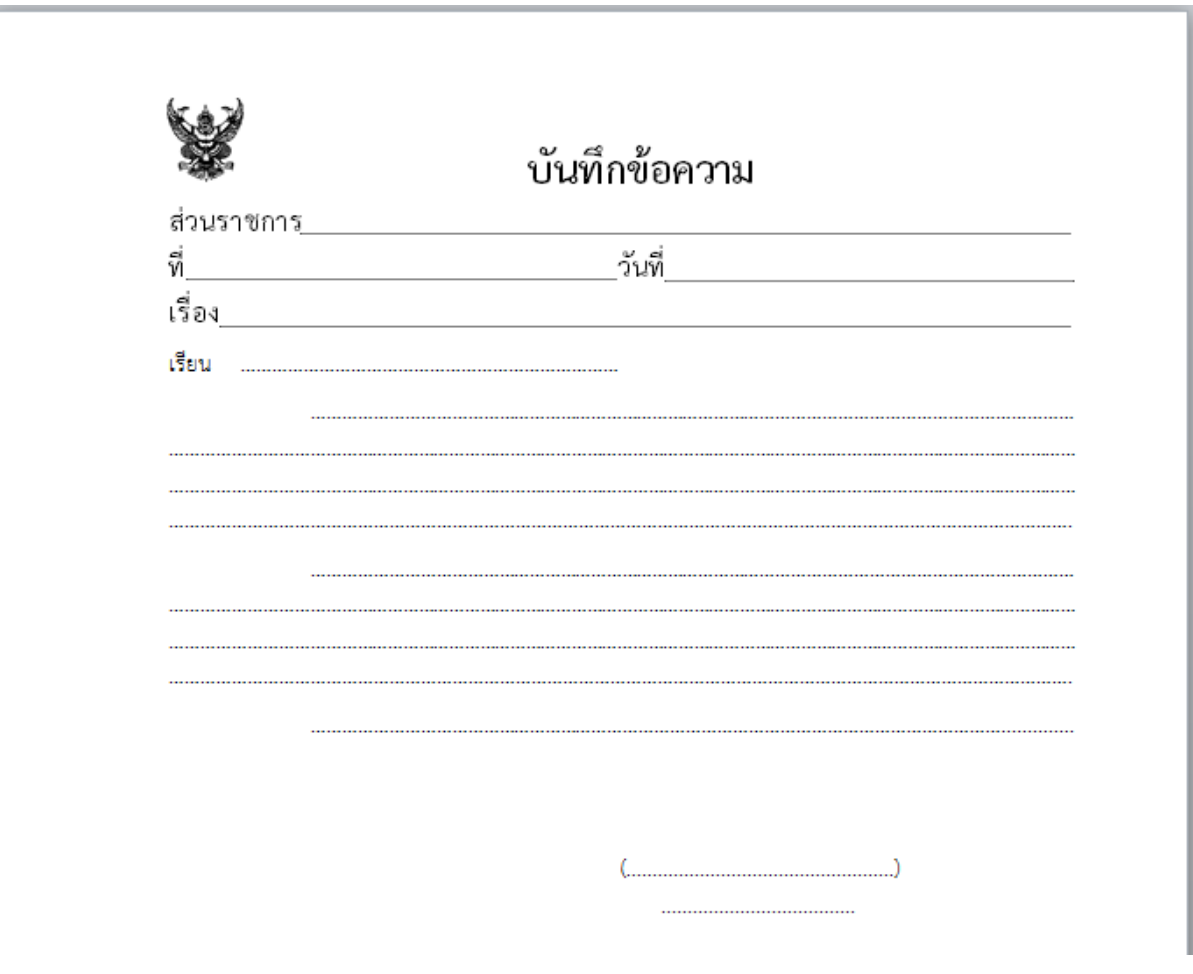

รูปที่ ๒ แบบของกระดาษบันทึกข้อความ (แบบที่ ๒๙)

## 1. การตั้งค่าในโปรแกรมการพิมพ์

- 1.1 การตั้งระยะขอบหน้ากระดาษ
	- ขอบซ้าย ๓ เซนติเมตร ขอบขวา ๒ เซนติเมตร
	- ขอบบน ๒.๕ เซนติเมตร ขอบล่างประมาณ ๒ เซนติเมตร ตามรูปที่ ๓

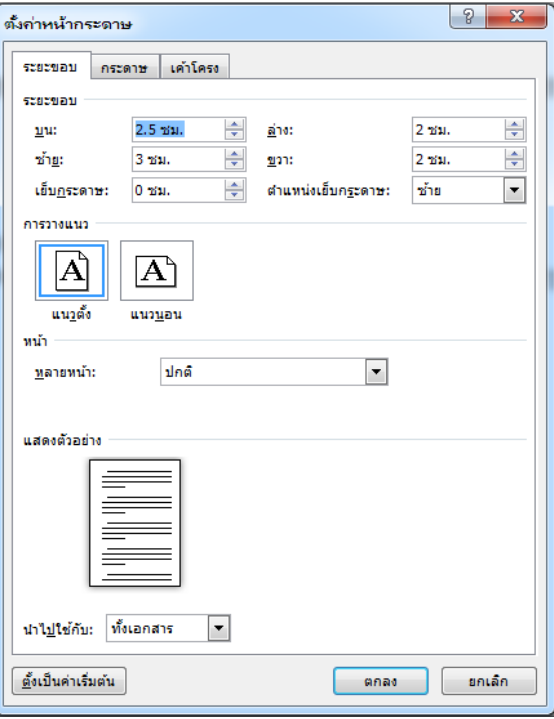

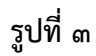

๑.๒ การตั้งระยะบรรทัด ให้ใช้ค่าระยะบรรทัดปกติ คือ ๑ เท่า หรือ Single ตามรูปที่ ๔

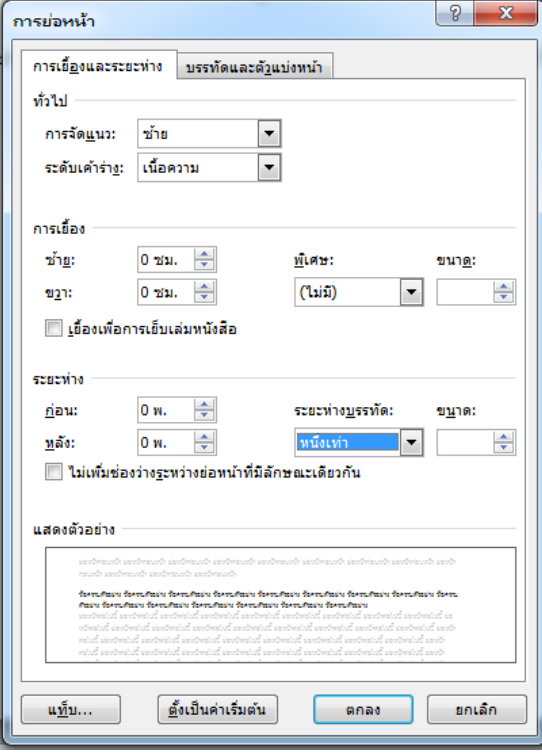

1.3 การกั้นค่าไม้บรรทัดระยะการพิมพ์ อยู่ระหว่าง 0 – 16 เซนติเมตร (หน้ากระดาษ เอ 4 เมื่อตั้งระยะ ขอบซ้าย ๓ เซนติเมตร ขอบขวา ๒ เซนติเมตร จะเหลือพื้นที่สำหรับการพิมพ์ มีความกว้าง ๑๖ เซนติเมตร) ตามรูปที่ ๕

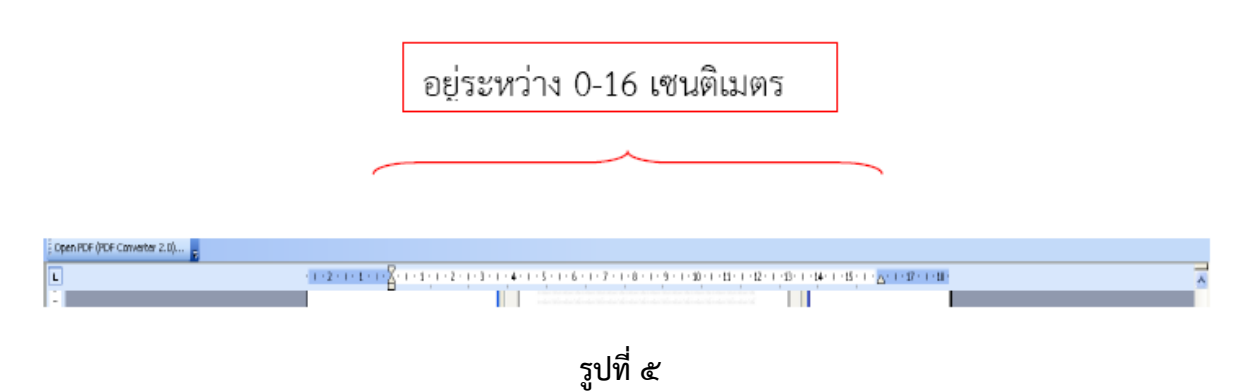

#### 2. ขนาดตราครุฑ

๒.๑ ตราครุฑสูง ๓ เซนติเมตร ใช้สำหรับการจัดทำกระดาษตราครุฑ การวางตราครุฑ ให้วางห่างจาก ขอบกระดาษบนประมาณ ๒.๕ เซนติเมตร (ชิดขอบบน)

๒.๒ ตราครุฑสูง ๑.๕ เซนติเมตร ใช้สำหรับการจัดทำกระดาษบันทึกข้อความ การวางตราครุฑ ให้วางห่าง จากขอบกระดาษบนประมาณ ๒.๕ เซนติเมตร (ชิดขอบบนด้านซ้าย) ตามรูปที่ ๖

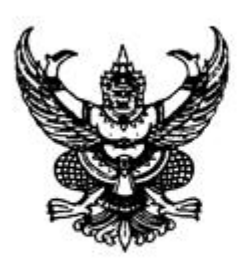

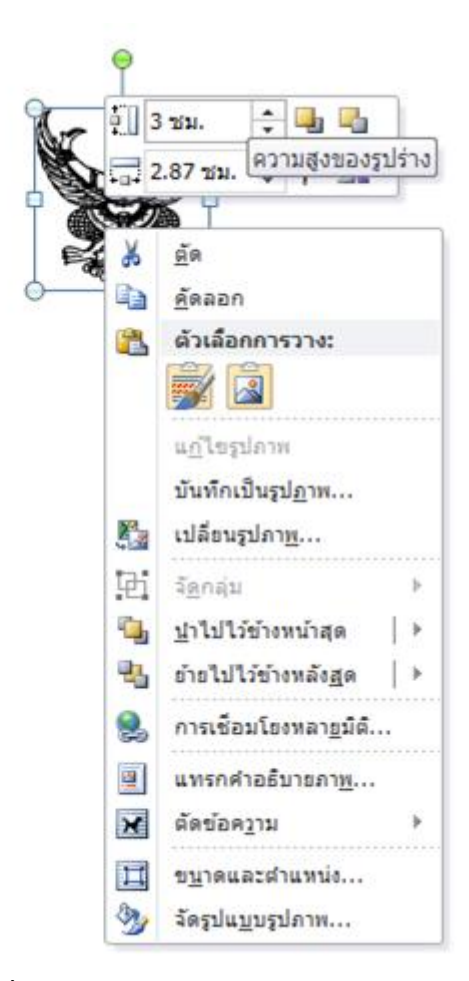

 $\epsilon$ 

#### ุด. การพิมพ์หนังสือภายบอก

3.1 ใช้รูปแบบตัวพิมพ์ไทยสารบรรณ (ฟอนต์ TH SarabunIT9) ขนาด 16 พอยท์

3.2 การพิมพ์ "ที่" และ "ส่วนราชการเจ้าของหนังสือ" ให้พิมพ์ตรงกับแนวเท้าของตราครุฑ

3.3 การพิมพ์ชื่อเดือน ให้ตัวอักษรตัวแรกอยู่ตรงกับแนวเท้าขวาของตราครุฑ

ิ ๓.๔ การพิมพ์เรื่อง คำขึ้นต้น อ้างถึง สิ่งที่ส่งมาด้วย ให้มีระยะบรรทัดระหว่างกันเท่ากับระยะบรรทัดปกติ และเพิ่มค่าก่อนหน้าอีก ๖ พอยท์ (๑ Enter + Before ๖ pt)

3.5 การย่อหน้าข้อความภาคเหตุ ภาคความประสงค์ และภาคสรุป ให้มีระยะย่อหน้าตามค่าไม้บรรทัด ระยะการพิมพ์ เท่ากับ ๒.๕ เซนติเมตร

.๓.๖ การพิมพ์คำลงท้าย ให้พิมพ์ตัวอักษรตัวแรกอยู่ตรงกับแนวกึ่งกลางของตราครุฑ และห่างจากบรรทัด สุดท้ายของภาคสรุปเท่ากับระยะบรรทัดปกติ และเพิ่มค่าก่อนหน้าอีก ๑๒ พอยท์ (๑ Enter + Before ๑๒ pt)

.๓.๗ การพิมพ์ชื่อเต็มของเจ้าของหนังสือ (ชื่อ สกุล) และตำแหน่ง เว้นระยะบรรทัดการพิมพ์ ๓ บรรทัด (๔ Enter) ให้ถือคำลงท้ายเป็นหลัก โดยให้อยู่กึ่งกลางซึ่งกันและกัน ในกรณีที่ต้องพิมพ์ตำแหน่ง ๒ บรรทัด ระหว่างบรรทัดให้ใช้ระยะ ๑ Enter

ิ ๓.๘ ระยะระหว่างตำแหน่ง กับส่วนราชการเจ้าของเรื่อง ให้เว้นบรรทัดการพิมพ์ ๓ บรรทัด (๔ Enter) จากต าแหน่งเจ้าของหนังสือ หรือให้พิจารณาตามความเหมาะสมของพื้นที่ที่เหลืออยู่ในหน้ากระดาษนั้น โดย สามารถเลือกใช้ระยะบรรทัด ๑ Enter หรือ ๑ Enter + Before ๖ pt หรือ ๒ Enter ได้ตามความเหมาะสม

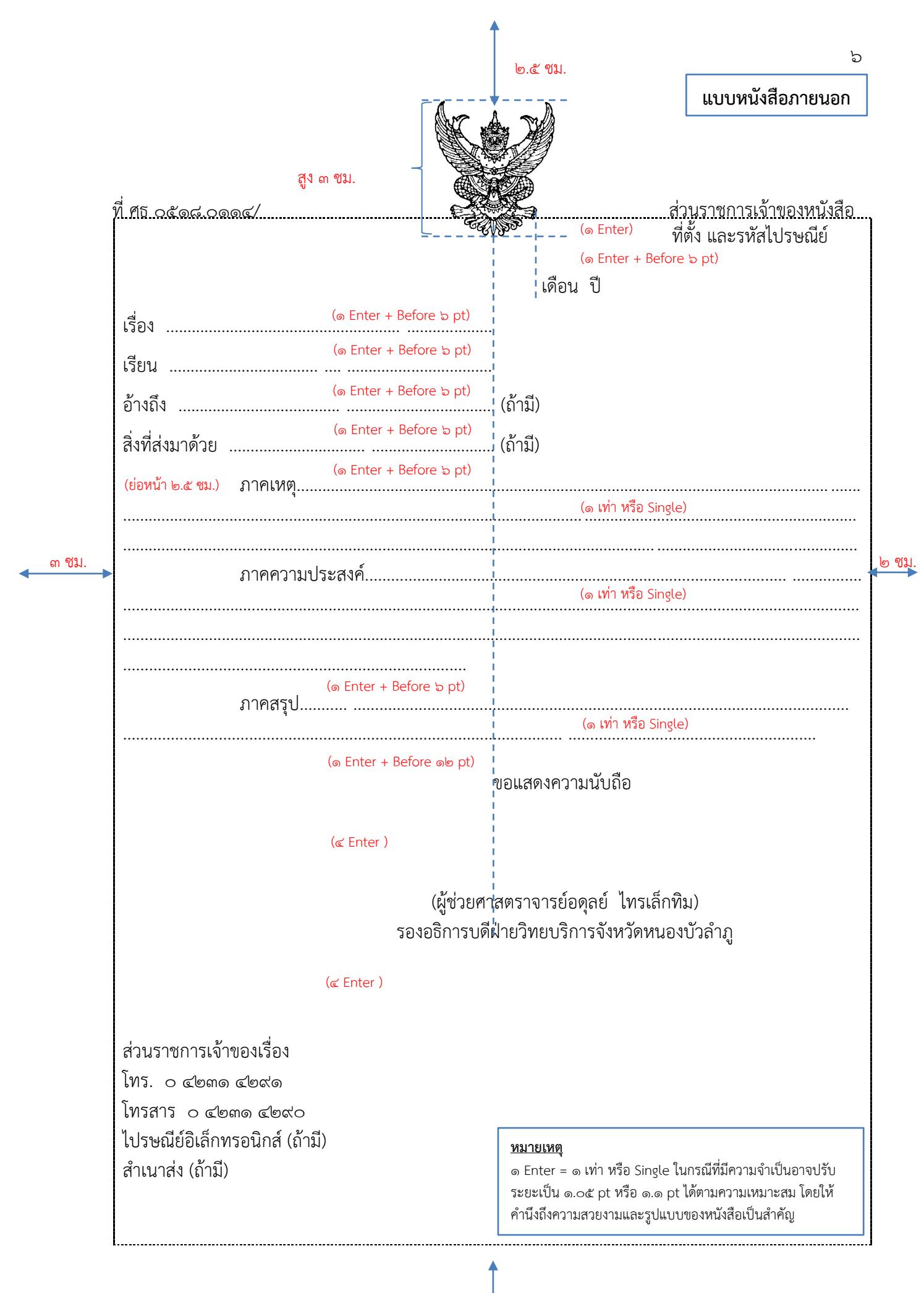

โด ฑีม.

#### 4. การพิมพ์หนังสือภายใน

- $\ll$ ด ใช้รูปแบบตัวพิมพ์ไทยสารบรรณ (ฟอนต์ TH SarabunIT๙) ขนาด ๑๖ พอยท์
- 4.2 การพิมพ์ส่วนหัวของแบบบันทึกข้อความ

๔.๒.๑ คำว่า "**บันทึกข้อความ**" พิมพ์ด้วยอักษรตัวหนา ขนาด ๒๔ พอยท์ และปรับค่าระยะ ้ บรรทัดจาก ๑ เท่า เป็นค่าแน่นอน (Exactly) ๓๕ พอยท์

ี ๔.๒.๒ คำว่า "**ส่วนราชการ วันที่ เรื่อง**" พิมพ์ด้วยอักษรตัวหน้า ขนาด ๒๐ พอยท์

ี่ ๔.๒.๓ การพิมพ์คำว่า "**วันที่**" ให้พิมพ์ตรงกับตัวอักษร "ข" และให้พิมพ์ตัวอักษรตัวแรกของชื่อ เดือน ตรงกับแนวหลังของตัวอักษร "ม" ของคำว่า "**บันทึกข้อความ**" (ดูแบบฟอร์มประกอบ)

 $\ll$ ๒.๔ ใช้จุดไข่ปลาแสดงเส้นบรรทัดที่เป็นช่องว่างหลังคำ **ส่วนราชการ ที่ วันที่** และ **เรื่อง** 

๔.๓ การพิมพ์คำขึ้นต้น ให้มีระยะบรรทัดห่างจากเรื่องเท่ากับระยะบรรทัดปกติและเพิ่มค่าก่อนหน้าอีก ๖ พอยท์ (๑ Enter + Before ๖ pt)

4.4 การย่อหน้าข้อความ ให้มีระยะย่อหน้าตามค่าไม้บรรทัดระยะการพิมพ์ เท่ากับ 2.5 เซนติเมตร

ี่ ๔.๕ การพิมพ์ชื่อเต็มในวงเล็บ (ชื่อ สกุล) ให้พิมพ์อยู่ในแนวกึ่งกลางกระดาษ เว้นระยะบรรทัดการพิมพ์ ๓ บรรทัดปกติ (๔ Enter) จากบรรทัดสุดท้ายของข้อความ และการพิมพ์ตำแหน่ง ให้พิมพ์อยู่กึ่งกลางซึ่งกันและ .กัน ในกรณีที่ต้องพิมพ์ตำแหน่ง ๒ บรรทัด ระหว่างบรรทัดให้ใช้ระยะ ๑ Enter

์ ๔.๖ จำนวนบรรทัดในแต่ละหน้าให้เป็นไปตามความเหมาะสมกับจำนวนข้อความ

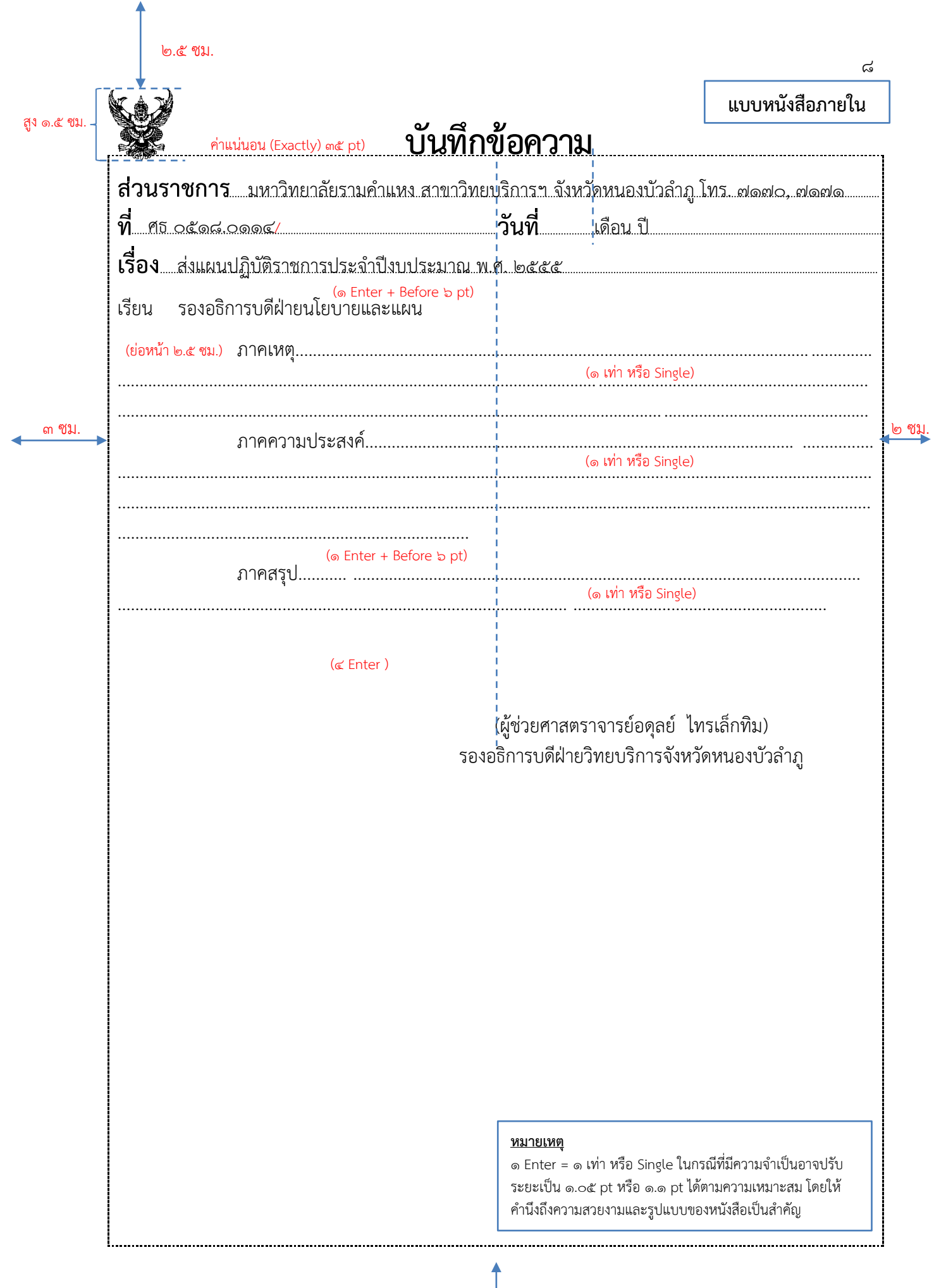

๒ ซม.

#### ์ ๕. การพิมพ์คำสั่ง / ประกาศ

5.1 ใช้รูปแบบตัวพิมพ์ไทยสารบรรณ (ฟอนต์ TH SarabunIT9) ขนาด 16 พอยท์

๕.๒ ระหว่างตัวครุฑกับข้อความให้ใช้ระยะบรรทัด (๑ Enter+Before ๖ pt) หรือปรับให้ดูว่าสวยงามไม่ ชิดหรือห่างจนเกินไป

...<br>5.3 หัวเรื่องให้ใช้ค่ากึ่งกลางสำหรับการจัด ให้ใช้เส้นขีดระหว่างหัวเรื่อง (คำสั่ง/ประกาศ) เส้นที่ขีดระยะ พอประมาณ

๕.๔ ระหว่างเส้นขั้นกับภาคเหตุ ให้ใช้ระยะบรรทัด (๑ Enter+Before ๑๒ pt)

5.5 การพิมพ์ข้อความภาคเหตุ ภาคความประสงค์ ระยะการพิมพ์เท่ากับ 2.5 เซนติเมตร และเพิ่มค่า ก่อนหน้าอีก ๖ พอยท์ (๑ Enter+Before ๖ pt)

5.6 การพิมพ์ย่อหน้าก่อนย่อหน้าสุดท้าย (ทั้งนี้ตั้งแต่..../จึงประกาศให้ทราบโดยทั่วกัน) ระยะการพิมพ์ย่อ หน้าเท่ากับ ๒.๕ เซนติเมตร และเพิ่มค่าก่อนหน้าอีก ๖ พอยท์ (๑ Enter+Before ๖ pt)

5.7 การพิมพ์ย่อหน้าสุดท้าย (สั่ง ณ วันที่ ..../ ประกาศ ณ วันที่ ...) ให้ตั้งค่าย่อหน้าเท่ากับ 4 เซนติเมตร และเพิ่มค่าก่อนหน้าอีก ๑๒ พอยท์ (๑ Enter+Before ๑๒ pt)

ี ๕.๘ การพิมพ์คำลงท้าย ให้ถือปฏิบัติเช่นเดียวกับการพิมพ์หนังสือภายนอก

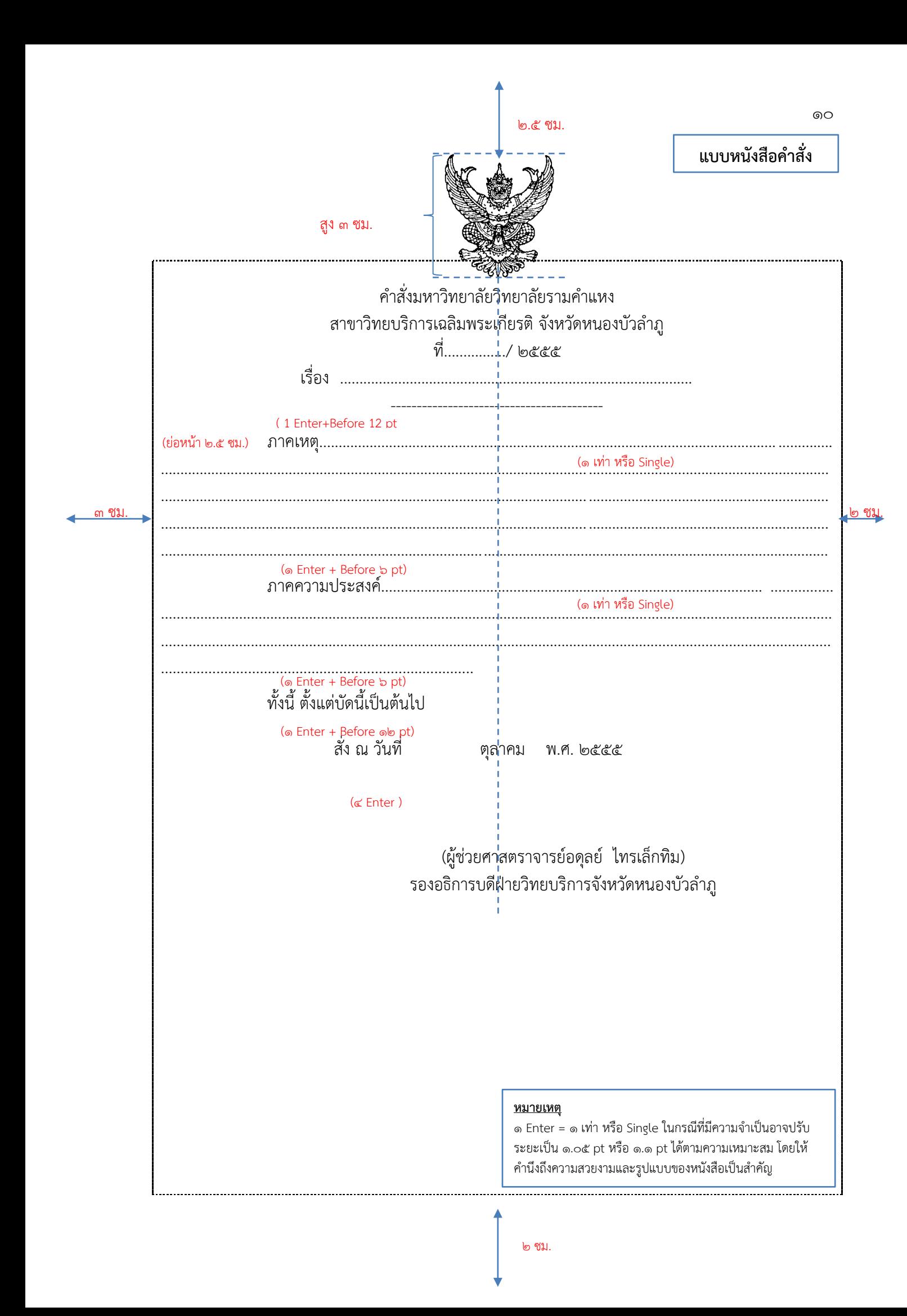

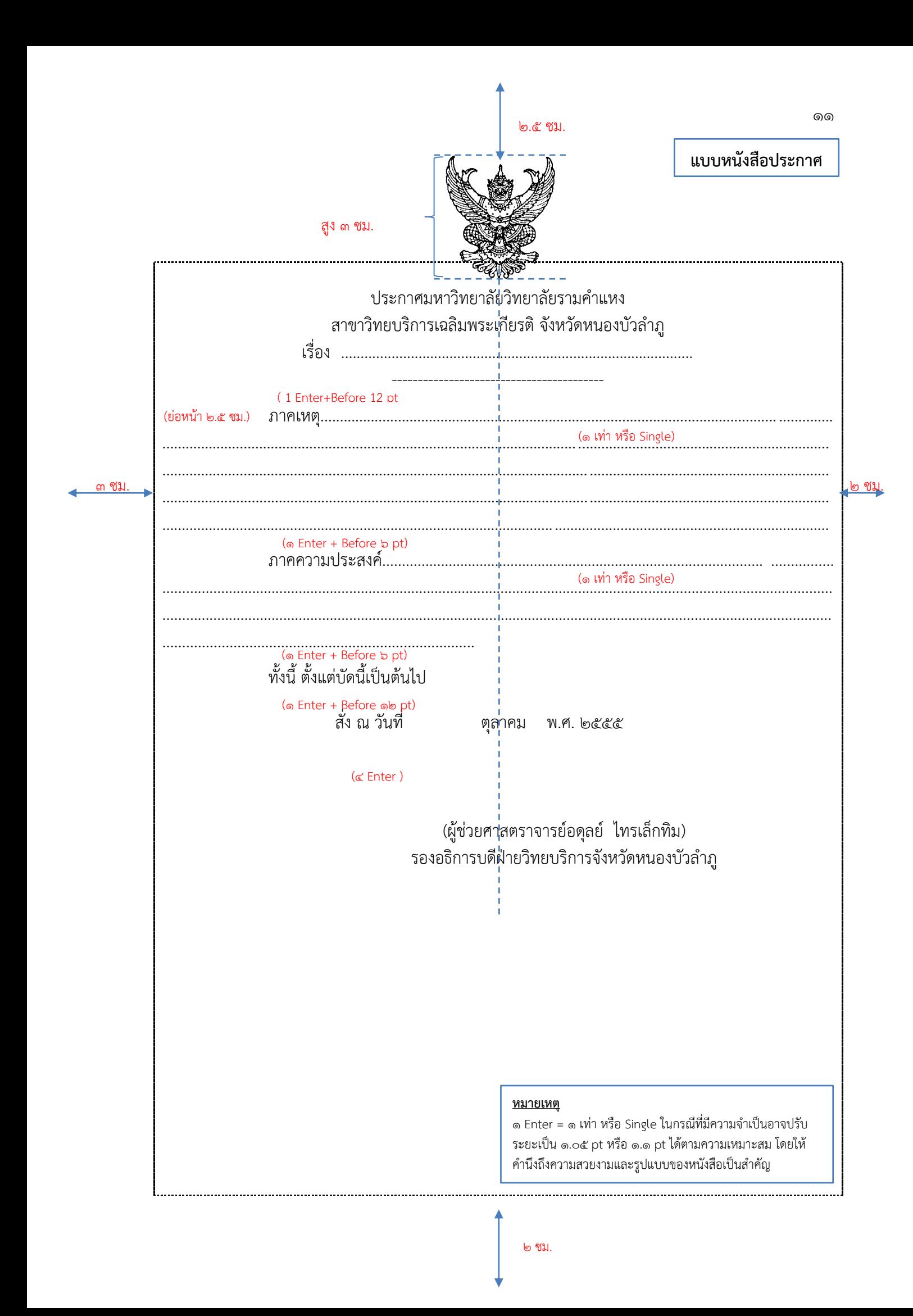